∆ιαχείριση ενέργειας

Οδηγός χρήσης

© Copyright 2007 Hewlett-Packard Development Company, L.P.

Τα Windows και Windows Vista είναι εµπορικά σήµατα ή σήµατα κατατεθέντα της Microsoft Corporation στις Ηνωµένες Πολιτείες ή/και άλλες χώρες.

Οι πληροφορίες στο παρόν έγγραφο µπορεί να αλλάξουν χωρίς προειδοποίηση. Οι µοναδικές εγγυήσεις για προϊόντα και υπηρεσίες της HP είναι αυτές που ορίζονται στις ρητές δηλώσεις εγγύησης που συνοδεύουν αυτά τα προϊόντα και αυτές τις υπηρεσίες. Τίποτα από όσα αναφέρονται στο παρόν δεν πρέπει να εκληφθεί ως πρόσθετη εγγύηση. Η HP δεν θα φέρει ευθύνη για τεχνικά ή λεκτικά σφάλµατα ή παραλείψεις που περιλαµβάνονται στο παρόν.

Πρώτη έκδοση: Ιανουάριος 2007

Κωδικός εγγράφου: 430226-151

# **Πίνακας περιεχοµένων**

#### **1 Ρύθµιση [επιλογών](#page-4-0) παροχής ενέργειας**

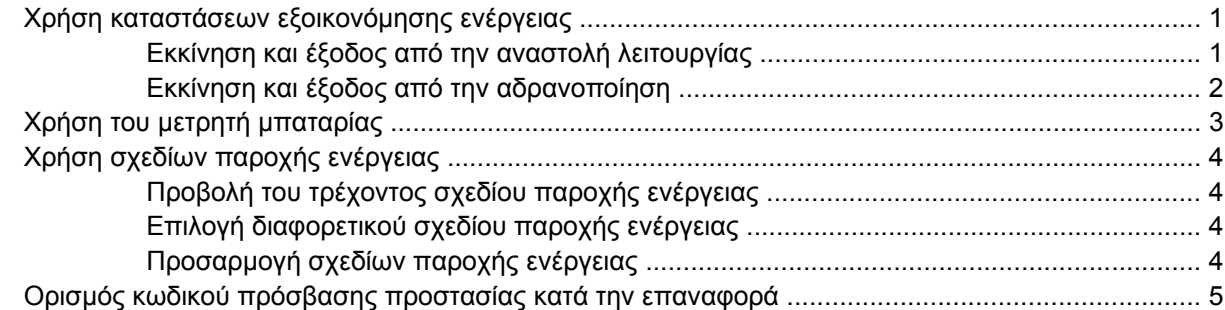

#### **2 Χρήση µ[παταρίας](#page-9-0)**

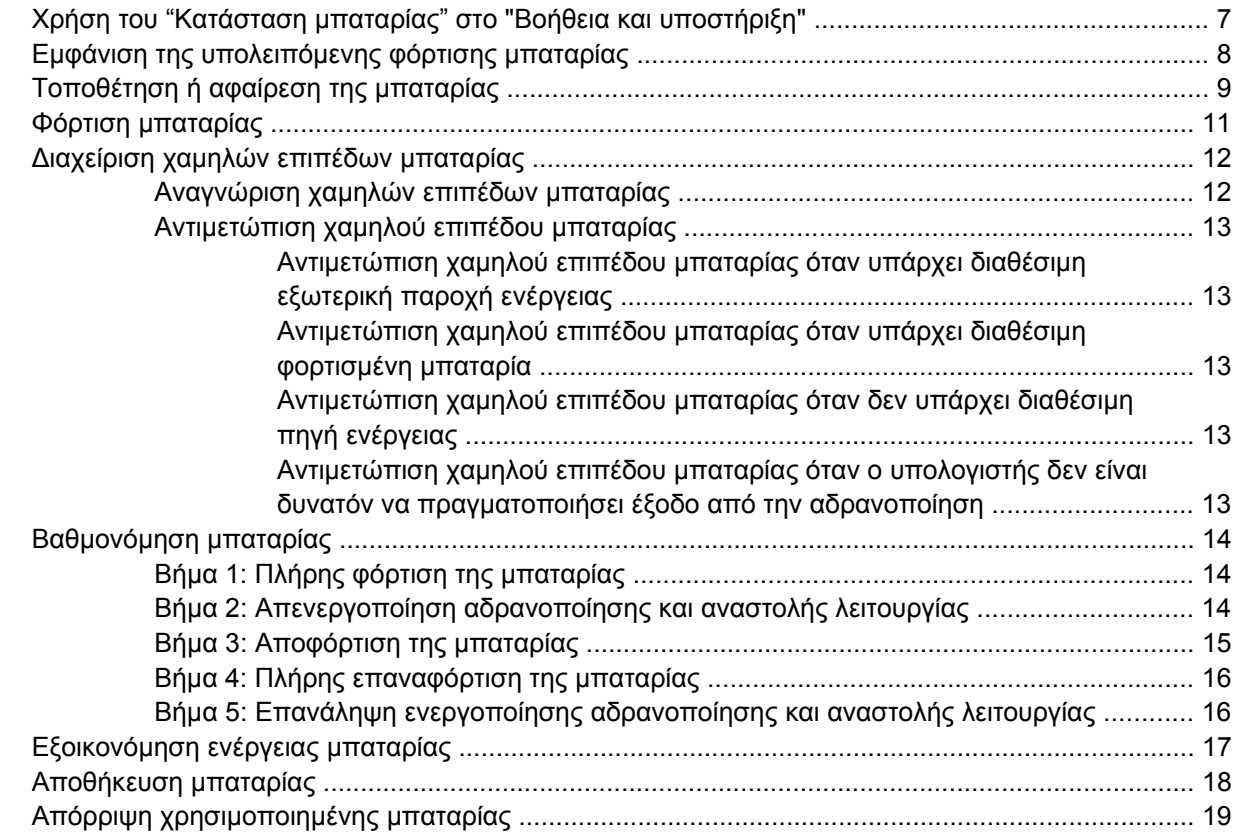

#### **3 Χρήση εξωτερικής παροχής [εναλλασσό](#page-23-0)µενου ρεύµατος**

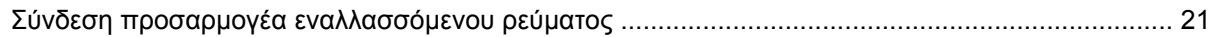

### 4 Τερματισμός λειτουργίας του υπολογιστή

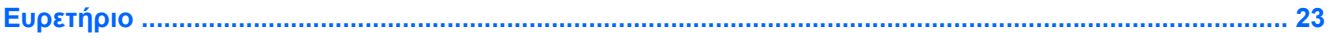

# <span id="page-4-0"></span>**1 Ρύθµιση επιλογών παροχής ενέργειας**

## **Χρήση καταστάσεων εξοικονόµησης ενέργειας**

Το λειτουργικό σύστηµα Windows Vista™ έχει δύο καταστάσεις εξοικονόµησης ενέργειας, που ενεργοποιούνται εργοστασιακά: Αναστολή λειτουργίας και Αδρανοποίηση.

Όταν εκκινείτε την αναστολή λειτουργίας, οι φωτεινές ενδείξεις λειτουργίας αναβοσβήνουν και η οθόνη σβήνει. Η εργασία σας αποθηκεύεται στη µνήµη επιτρέποντάς σας ταχύτερη έξοδο από την αναστολή λειτουργίας σε σύγκριση µε την έξοδο από την αδρανοποίηση. Εάν ο υπολογιστής είναι στην κατάσταση αναστολής λειτουργίας για µεγάλο χρονικό διάστηµα ή αν η µπαταρία φτάσει σε κρίσιµο επίπεδο µπαταρίας κατά την κατάσταση αναστολής λειτουργίας, ο υπολογιστής πραγµατοποιεί εκκίνηση της λειτουργίας αδρανοποίησης.

Όταν πραγµατοποιείτε εκκίνηση της λειτουργίας αδρανοποίησης, η εργασία σας αποθηκεύεται σε ένα αρχείο αδρανοποίησης στον σκληρό δίσκο και ο υπολογιστής απενεργοποιείται.

**ΠΡΟΣΟΧΗ** Για να αποτρέψετε πιθανή υποβάθµιση του ήχου και της εικόνας, απώλεια της λειτουργίας αναπαραγωγής ήχου ή βίντεο, ή απώλεια πληροφοριών, µην πραγµατοποιείτε εκκίνηση της αναστολής λειτουργίας ή της αδρανοποίησης κατά την ανάγνωση από ή την εγγραφή σε δίσκο ή εξωτερική κάρτα µέσων.

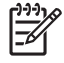

**Σηµείωση** ∆εν µπορείτε να πραγµατοποιήσετε εκκίνηση οποιουδήποτε τύπου σύνδεσης δικτύου ή να εκτελέσετε λειτουργίες υπολογιστή ενώ ο υπολογιστής βρίσκεται σε κατάσταση αναστολής λειτουργίας ή αδρανοποίησης.

### **Εκκίνηση και έξοδος από την αναστολή λειτουργίας**

Το σύστηµα έχει ρυθµιστεί εργοστασιακά ώστε να πραγµατοποιεί εκκίνηση της αναστολής λειτουργίας έπειτα από 15 λεπτά αδράνειας κατά τη λειτουργία µε ρεύµα µπαταρίας και 30 λεπτά αδράνειας κατά τη λειτουργία µε εξωτερική παροχή ενέργειας.

Μπορείτε να αλλάξετε τις ρυθµίσεις ενέργειας και τα χρονικά όρια χρησιµοποιώντας τη ρύθµιση "Επιλογές παροχής ενέργειας" στον Πίνακα Ελέγχου των Windows®.

Με τον υπολογιστή ενεργοποιηµένο, µπορείτε να πραγµατοποιήσετε εκκίνηση της αναστολής λειτουργίας µε οποιονδήποτε από τους ακόλουθους τρόπους:

- Πατήστε fn+f3.
- Εάν ο υπολογιστής δεν διαθέτει HP Mobile Data Protection 3D, κλείστε την οθόνη.
- Κάντε κλικ στο **Έναρξη**, κάντε κλικ στο βέλος δίπλα στο κουµπί "Κλείδωµα" και κατόπιν κάντε κλικ στο **Αναστολή λειτουργίας**.
- Επιλέξτε **Έναρξη**, και στη συνέχεια κάντε κλικ στο κουµπί **τροφοδοσίας**.

<span id="page-5-0"></span>Για έξοδο από την αναστολή λειτουργίας:

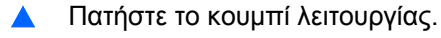

Όταν ο υπολογιστής πραγµατοποιήσει έξοδο από την αναστολή λειτουργίας, οι φωτεινές ενδείξεις τροφοδοσίας ανάβουν και η εργασία σας επιστρέφει στην οθόνη, στο σηµείο όπου σταµατήσατε να εργάζεστε.

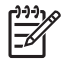

**Σηµείωση** Εάν έχετε ορίσει να απαιτείται κωδικός πρόσβασης κατά την επαναφορά, πρέπει να εισαγάγετε τον κωδικό πρόσβασης των Windows πριν η εργασία σας επανέλθει στην οθόνη.

### **Εκκίνηση και έξοδος από την αδρανοποίηση**

Το σύστηµα έχει ρυθµιστεί εργοστασιακά να πραγµατοποιεί εκκίνηση της λειτουργίας αδρανοποίησης έπειτα από 60 λεπτά αδράνειας ή όταν η µπαταρία φτάσει σε κρίσιµο επίπεδο µπαταρίας.

Μπορείτε να αλλάξετε τις ρυθµίσεις ενέργειας και τα χρονικά όρια χρησιµοποιώντας τη ρύθµιση "Επιλογές παροχής ενέργειας" στον Πίνακα Ελέγχου των Windows.

Για εκκίνηση της λειτουργίας αδρανοποίησης:

- **1.** Κάντε κλικ στο **Έναρξη** και κατόπιν κάντε κλικ στο βέλος δίπλα στο κουµπί "Κλείδωµα".
- **2.** Κάντε κλικ στο **Αδρανοποίηση**.

Για έξοδο από την αδρανοποίηση:

▲ Πατήστε το κουµπί λειτουργίας.

Οι φωτεινές ενδείξεις τροφοδοσίας ανάβουν και η εργασία σας επιστρέφει στην οθόνη στο σηµείο που σταµατήσατε να εργάζεστε.

**Σηµείωση** Εάν έχετε ορίσει να απαιτείται κωδικός πρόσβασης κατά την επαναφορά, πρέπει να εισαγάγετε τον κωδικό πρόσβασης των Windows πριν η εργασία σας επανέλθει στην οθόνη.

# <span id="page-6-0"></span>**Χρήση του µετρητή µπαταρίας**

Ο µετρητής µπαταρίας βρίσκεται στην περιοχή ειδοποιήσεων, στη δεξιά άκρη της γραµµής εργασιών. Ο µετρητής µπαταρίας επιτρέπει ταχεία πρόσβαση στις ρυθµίσεις παροχής ενέργειας, προβολή της υπολειπόµενης φόρτισης µπαταρίας και επιλογή διαφορετικού σχεδίου παροχής ενέργειας.

- Για να εµφανίσετε το ποσοστό υπολειπόµενης φόρτισης µπαταρίας και το τρέχον σχέδιο παροχής ενέργειας, µετακινήστε το δείκτη επάνω από το εικονίδιο µετρητή µπαταρίας.
- Για πρόσβαση στις "Επιλογές παροχής ενέργειας" ή για αλλαγή του σχεδίου παροχής ενέργειας, κάντε κλικ στο εικονίδιο µετρητή µπαταρίας και επιλέξτε ένα στοιχείο από τη λίστα.

Τα διαφορετικά εικονίδια µετρητή µπαταρίας υποδεικνύουν αν ο υπολογιστής λειτουργεί µε µπαταρία ή µε εξωτερική παροχή ενέργειας. Το εικονίδιο εµφανίζει επίσης ένα µήνυµα αν η µπαταρία φτάσει σε κρίσιµο επίπεδο µπαταρίας.

Για να αποκρύψετε ή να εµφανίσετε το εικονίδιο µετρητή µπαταρίας:

- **1.** Κάντε δεξί κλικ στη γραµµή εργασιών, και κατόπιν κάντε κλικ στο **Ιδιότητες**.
- **2.** Κάντε κλικ στην καρτέλα **Περιοχή ειδοποιήσεων**.
- **3.** Κάτω από το **Εικονίδια συστήµατος**, καταργήστε την επιλογή του πλαισίου ελέγχου **Ενέργεια** για να αποκρύψετε το εικονίδιο µετρητή µπαταρίας, ή επιλέξτε το πλαίσιο ελέγχου **Ενέργεια** για να εµφανίσετε το εικονίδιο µετρητή µπαταρίας.
- **4.** Κάντε κλικ στο **OK**.

# <span id="page-7-0"></span>**Χρήση σχεδίων παροχής ενέργειας**

Ένα σχέδιο παροχής ενέργειας είναι µια συλλογή ρυθµίσεων συστήµατος που διαχειρίζεται τον τρόπο χρήσης της παροχής ενέργειας από τον υπολογιστή. Τα σχέδια παροχής ενέργειας µπορούν να σας βοηθήσουν να εξοικονοµήσετε ενέργεια ή να µεγιστοποιήσετε την απόδοση.

Μπορείτε να αλλάξετε τις ρυθµίσεις σχεδίων παροχής ενέργειας ή να δηµιουργήσετε το δικό σας σχέδιο παροχής ενέργειας.

### **Προβολή του τρέχοντος σχεδίου παροχής ενέργειας**

▲ Μετακινήστε το δείκτη πάνω από το εικονίδιο µετρητή µπαταρίας στην περιοχή ειδοποιήσεων, στη δεξιά άκρη της γραµµής εργασιών.

– ή –

Επιλέξτε **Έναρξη > Πίνακας Ελέγχου > Σύστηµα και Συντήρηση > Επιλογές παροχής ενέργειας**.

### **Επιλογή διαφορετικού σχεδίου παροχής ενέργειας**

Κάντε κλικ στο εικονίδιο μετρητή μπαταρίας στην περιοχή ειδοποιήσεων και κατόπιν επιλέξτε ένα σχέδιο παροχής ενέργειας από τη λίστα.

– ή –

Επιλέξτε **Έναρξη > Πίνακας Ελέγχου > Σύστηµα και Συντήρηση > Επιλογές παροχής ενέργειας** και κατόπιν επιλέξτε ένα σχέδιο παροχής ενέργειας από τη λίστα.

### **Προσαρµογή σχεδίων παροχής ενέργειας**

**1.** Κάντε κλικ στο εικονίδιο µετρητή µπαταρίας στην περιοχή ειδοποιήσεων και κατόπιν κάντε κλικ στο **Περισσότερες επιλογές παροχής ενέργειας**.

– ή –

Κάντε κλικ στο **Έναρξη > Πίνακας Ελέγχου > Σύστηµα και Συντήρηση > Επιλογές παροχής ενέργειας**.

- **2.** Επιλέξτε ένα σχέδιο παροχής ενέργειας και κατόπιν κάντε κλικ στο **Αλλαγή ρυθµίσεων σχεδίων**.
- **3.** Αλλάξτε τις ρυθµίσεις λήξης χρονικών ορίων για την επιλογή **Απενεργοποίηση οθόνης** και **Θέση του υπολογιστή σε αναστολή λειτουργίας**, σύµφωνα µε τις απαιτήσεις σας.
- **4.** Για να αλλάξετε πρόσθετες ρυθµίσεις, κάντε κλικ στο **Αλλαγή ρυθµίσεων παροχής ενέργειας για προχωρηµένους** και πραγµατοποιήστε τις αλλαγές σας.

## <span id="page-8-0"></span>**Ορισµός κωδικού πρόσβασης προστασίας κατά την επαναφορά**

Για να ρυθµίσετε τον υπολογιστή ώστε να ζητά κωδικό πρόσβασης κατά την έξοδο από την αναστολή λειτουργίας ή την αδρανοποίηση, ακολουθήστε τα εξής βήµατα:

- **1.** Επιλέξτε **Έναρξη > Πίνακας Ελέγχου > Σύστηµα και Συντήρηση > Επιλογές παροχής ενέργειας**.
- **2.** Στην αριστερή περιοχή, κάντε κλικ στο **Απαιτείται κωδικός πρόσβασης κατά την ενεργοποίηση**.
- **3.** Επιλέξτε **Change Settings that are currently unavailable** (Αλλαγή ρυθµίσεων που δεν είναι προς το παρόν διαθέσιµες).
- **4.** Κάντε κλικ στο **Απαιτείται κωδικός πρόσβασης (προτείνεται)**.
- **5.** Επιλέξτε **Αποθήκευση αλλαγών**.

# <span id="page-9-0"></span>**2 Χρήση µπαταρίας**

Όταν υπάρχει µια φορτισµένη µπαταρία στον υπολογιστή και ο υπολογιστής δεν είναι συνδεµένος σε εξωτερική παροχή ενέργειας, τότε λειτουργεί µε την µπαταρία. Όταν ο υπολογιστής είναι συνδεδεµένος σε εξωτερική παροχή εναλλασσόµενου ρεύµατος, λειτουργεί µε εναλλασσόµενο ρεύµα.

Εάν ο υπολογιστής περιέχει µια φορτισµένη µπαταρία και λειτουργεί µε εξωτερική παροχή εναλλασσόµενου ρεύµατος µέσω του προσαρµογέα εναλλασσόµενου ρεύµατος, ο υπολογιστής θα αλλάξει σε τροφοδοσία µέσω µπαταρίας εάν αποσυνδεθεί ο προσαρµογέας εναλλασσόµενου ρεύµατος από τον υπολογιστή.

**Σηµείωση** Η φωτεινότητα της οθόνης µειώνεται για την εξοικονόµηση διάρκειας ζωής µπαταρίας κατά την αποσύνδεση από την παροχή εναλλασσόµενου ρεύµατος. Για να αυξήσετε τη φωτεινότητα της οθόνης, χρησιµοποιήστε το πλήκτρο πρόσβασης fn+f10 ή επανασυνδέστε τον προσαρµογέα εναλλασσόµενου ρεύµατος.

Μπορείτε να διατηρήσετε µια µπαταρία στον υπολογιστή ή να την αποθηκεύσετε ανάλογα µε τον τρόπο εργασίας σας. ∆ιατηρώντας την µπαταρία στον υπολογιστή, κάθε φορά που ο υπολογιστής συνδέεται στην παροχή εναλλασσόµενου ρεύµατος, η µπαταρία φορτίζεται και επίσης προστατεύεται η εργασία σας, σε περίπτωση διακοπής ρεύµατος. Ωστόσο, µια µπαταρία στον υπολογιστή αποφορτίζεται αργά, όταν ο υπολογιστής είναι απενεργοποιηµένος και αποσυνδεδεµένος από την εξωτερική παροχή ενέργειας.

/<u>|</u>

**ΠΡΟΕΙ∆/ΣΗ!** Για να µειώσετε τα πιθανά θέµατα ασφαλείας, να χρησιµοποιείτε µόνο την µπαταρία που παρέχεται µε τον υπολογιστή, µια µπαταρία αντικατάστασης που παρέχεται από την HP ή µια συµβατή µπαταρία που αγοράζεται από την HP.

Η διάρκεια ζωής µπαταρίας υπολογιστή ποικίλλει ανάλογα µε τις ρυθµίσεις διαχείρισης ενέργειας, τα προγράµµατα που εκτελούνται στον υπολογιστή, τη φωτεινότητα της οθόνης, τις εξωτερικές συσκευές που είναι συνδεδεµένες στον υπολογιστή και άλλους παράγοντες.

## <span id="page-10-0"></span>**Χρήση του "Κατάσταση µπαταρίας" στο "Βοήθεια και υποστήριξη"**

Η ενότητα "Κατάσταση µπαταρίας" του Learning Center (Κέντρο εκµάθησης) στη "Βοήθεια και υποστήριξη" παρέχει τα εξής εργαλεία και πληροφορίες:

- Εργαλείο "Battery Check" (Έλεγχος µπαταρίας) για τη δοκιµή της απόδοσης των µπαταριών
- **·** Πληροφορίες για τη βαθμονόμηση, τη διαχείριση ενέργειας, και την κατάλληλη φροντίδα και αποθήκευση για µεγιστοποίηση της διάρκειας ζωής των µπαταριών
- Πληροφορίες σχετικά με τους τύπους, τις προδιαγραφές, τη διάρκεια ζωής και τη χωρητικότητα των µπαταριών

Για να αποκτήσετε πρόσβαση στην Κατάσταση µπαταρίας:

▲ Επιλέξτε **Έναρξη > Βοήθεια και υποστήριξη > Learning Center** (Κέντρο εκµάθησης) **> Κατάσταση µπαταρίας**.

## <span id="page-11-0"></span>**Εµφάνιση της υπολειπόµενης φόρτισης µπαταρίας**

▲ Μετακινήστε το δείκτη πάνω από το εικονίδιο µετρητή µπαταρίας στην περιοχή ειδοποιήσεων, στη δεξιά άκρη της γραµµής εργασιών.

– ή –

Προβάλετε τα λεπτά που υπολογίζετε ότι υπολείπονται για τη φόρτιση της µπαταρίας στο Κέντρο φορητότητας των Windows:

▲ Κάντε κλικ στο εικονίδιο µετρητή µπαταρίας και κατόπιν κάντε κλικ στο **Κέντρο φορητότητας των Windows**.

– ή –

#### Επιλέξτε **Έναρξη > Πίνακας Ελέγχου > Φορητό PC > Κέντρο φορητότητας των Windows**.

Ο εµφανιζόµενος χρόνος υποδεικνύει τον κατά προσέγγιση χρόνο λειτουργίας που αποµένει στην µπαταρία *αν η µπαταρία συνεχίσει να παρέχει ενέργεια στο τρέχον επίπεδο*. Για παράδειγµα, ο χρόνος που αποµένει θα µειωθεί κατά την αναπαραγωγή DVD και θα αυξηθεί κατά τη διακοπή της αναπαραγωγής DVD.

# <span id="page-12-0"></span>**Τοποθέτηση ή αφαίρεση της µπαταρίας**

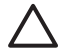

**ΠΡΟΣΟΧΗ** Η αφαίρεση µιας µπαταρίας που αποτελεί τη µοναδική πηγή ενέργειας µπορεί να προκαλέσει απώλεια πληροφοριών. Για την αποφυγή απώλειας πληροφοριών, πραγµατοποιήστε εκκίνηση της λειτουργίας αδρανοποίησης ή τερµατίστε τη λειτουργία του υπολογιστή µέσω των Windows προτού αφαιρέσετε την µπαταρία.

Για να τοποθετήσετε την µπαταρία:

- **1.** Γυρίστε ανάποδα τον υπολογιστή σε µια επίπεδη επιφάνεια µε την υποδοχή της µπαταρίας να βλέπει προς εσάς.
- **2.** Σπρώξτε την µπαταρία **(1)** ώστε να εισέλθει στη θέση της µέχρι να εφαρµόσει σωστά.

Οι ασφάλειες απελευθέρωσης µπαταρίας **(2)** κλειδώνουν αυτόµατα την µπαταρία στη θέση της.

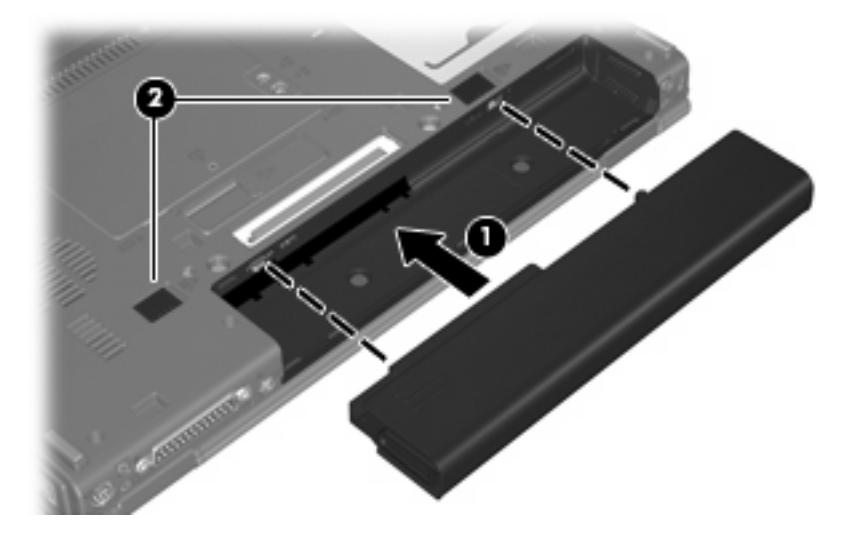

Για να αφαιρέσετε την µπαταρία:

- **1.** Γυρίστε ανάποδα τον υπολογιστή σε µια επίπεδη επιφάνεια µε την υποδοχή της µπαταρίας να βλέπει προς εσάς.
- **2.** Σύρετε τη δεξιά ασφάλεια απελευθέρωσης της µπαταρίας **(1)** προς τα δεξιά.
- **3.** Σύρετε και κρατήστε την αριστερή ασφάλεια απελευθέρωσης της µπαταρίας **(2)** προς τα δεξιά.

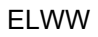

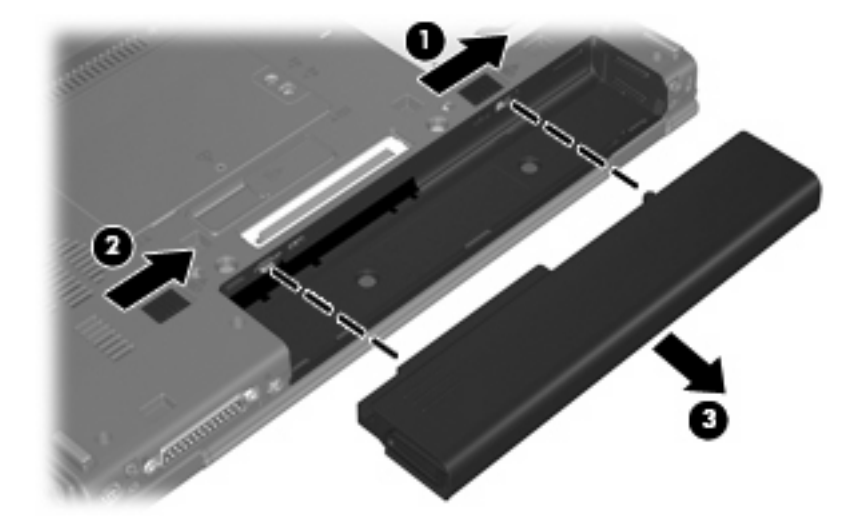

**4.** Σύρετε την µπαταρία **(3)** για να την αφαιρέσετε από τον υπολογιστή.

# <span id="page-14-0"></span>**Φόρτιση µπαταρίας**

 $\sqrt{r}$ **ΠΡΟΕΙ∆/ΣΗ!** Όταν βρίσκεστε σε αεροπλάνο, µη φορτίζετε την µπαταρία του υπολογιστή.

Η µπαταρία φορτίζεται κάθε φορά που ο υπολογιστής συνδέεται σε εξωτερική παροχή ενέργειας µέσω προσαρµογέα εναλλασσόµενου ρεύµατος, προαιρετικού προσαρµογέα ρεύµατος, προαιρετικού προϊόντος επέκτασης ή προαιρετικής συσκευής επιτραπέζιας σύνδεσης.

Η µπαταρία φορτίζεται είτε ο υπολογιστής είναι απενεργοποιηµένος είτε χρησιµοποιείται, αλλά φορτίζεται ταχύτερα όταν ο υπολογιστής είναι απενεργοποιηµένος.

Η φόρτιση ενδέχεται να διαρκέσει περισσότερο αν η µπαταρία είναι καινούρια, δεν έχει χρησιµοποιηθεί επί 2 εβδοµάδες ή περισσότερο, ή αν είναι κατά πολύ θερµότερη ή ψυχρότερη από τη θερµοκρασία δωµατίου.

Για να παρατείνετε τη διάρκεια ζωής της µπαταρίας και να βελτιστοποιήσετε την ακρίβεια των ενδείξεων φόρτισης της µπαταρίας, ακολουθήστε τις εξής συστάσεις:

- Εάν φορτίζετε μια καινούρια μπαταρία, φορτίστε την πλήρως, πριν ενεργοποιήσετε τον υπολογιστή.
- Φορτίστε την µπαταρία µέχρι να σβήσει η φωτεινή ένδειξη της µπαταρίας.

⊯

**Σηµείωση** Εάν ο υπολογιστής είναι ενεργοποιηµένος ενώ η µπαταρία φορτίζεται, ο µετρητής µπαταρίας στην περιοχή ειδοποιήσεων ενδέχεται να εµφανίσει φόρτιση 100 τοις εκατό πριν φορτιστεί πλήρως η µπαταρία.

- Αφήστε την µπαταρία να αποφορτιστεί κάτω από 5 τοις εκατό µιας πλήρους φόρτισης µέσω κανονικής χρήσης, πριν τη φορτίσετε.
- Εάν η μπαταρία δεν έχει χρησιμοποιηθεί επί ένα μήνα ή περισσότερο, εκτελέστε βαθμονόμηση της µπαταρίας αντί για απλή φόρτιση.

Η φωτεινή ένδειξη της µπαταρίας εµφανίζει την κατάσταση φόρτισης:

- Αναµµένη: Η µπαταρία φορτίζεται.
- Aναβοσβήνει: Η μπαταρία έχει φτάσει σε χαμηλό επίπεδο μπαταρίας ή κρίσιμο επίπεδο μπαταρίας και δεν φορτίζεται.
- Σβηστή: Η µπαταρία έχει φορτιστεί πλήρως, χρησιµοποιείται ή δεν έχει τοποθετηθεί.

# <span id="page-15-0"></span>**∆ιαχείριση χαµηλών επιπέδων µπαταρίας**

Οι πληροφορίες σε αυτήν την ενότητα περιγράφουν τις ειδοποιήσεις και τις αποκρίσεις του συστήµατος, όπως έχουν οριστεί από τον κατασκευαστή. Κάποιες ειδοποιήσεις χαµηλής µπαταρίας και αποκρίσεις συστήµατος µπορούν να τροποποιηθούν, χρησιµοποιώντας το "Επιλογές παροχής ενέργειας" στον Πίνακα Ελέγχου των Windows. Οι προτιµήσεις που ορίζονται στο "Επιλογές παροχής ενέργειας" δεν επηρεάζουν τις φωτεινές ενδείξεις.

### **Αναγνώριση χαµηλών επιπέδων µπαταρίας**

Όταν µια µπαταρία που αποτελείτην αποκλειστική πηγή ενέργειας για τον υπολογιστή φτάσει σε χαµηλό επίπεδο µπαταρίας, η φωτεινή ένδειξη της µπαταρίας αναβοσβήνει.

Εάν το χαµηλό επίπεδο µπαταρίας δεν αντιµετωπιστεί, ο υπολογιστής περνάει σε κρίσιµο επίπεδο µπαταρίας, και η φωτεινή ένδειξη της µπαταρίας αναβοσβήνει πιο γρήγορα.

Ο υπολογιστής εκτελεί τις ακόλουθες ενέργειες για ένα κρίσιµο επίπεδο µπαταρίας:

- Εάν η λειτουργία αδρανοποίησης είναι ενεργοποιημένη και ο υπολογιστής είναι ενεργοποιημένος ή σε κατάσταση "Αναστολή λειτουργίας", ο υπολογιστής πραγµατοποιεί εκκίνηση της λειτουργίας αδρανοποίησης.
- Εάν η λειτουργία αδρανοποίησης είναι απενεργοποιηµένη και ο υπολογιστής είναι ενεργοποιηµένος ή σε κατάσταση "Αναστολή λειτουργίας", ο υπολογιστής παραµένει για λίγο σε αυτή την κατάσταση, και στη συνέχεια τερµατίζεται η λειτουργία του µε αποτέλεσµα την απώλεια των πληροφοριών που δεν έχουν αποθηκευτεί.

### <span id="page-16-0"></span>**Αντιµετώπιση χαµηλού επιπέδου µπαταρίας**

**ΠΡΟΣΟΧΗ** Για να µειώσετε τον κίνδυνο απώλειας πληροφοριών όταν ο υπολογιστής φτάσει σε κρίσιµο επίπεδο µπαταρίας και έχει πραγµατοποιήσει εκκίνηση της λειτουργίας αδρανοποίησης, µην αποκαθιστάτε την παροχή ενέργειας µέχρι να σβήσουν οι φωτεινές ενδείξεις παροχής ενέργειας.

#### **Αντιµετώπιση χαµηλού επιπέδου µπαταρίας όταν υπάρχει διαθέσιµη εξωτερική παροχή ενέργειας**

- Συνδέστε μία από τις ακόλουθες συσκευές:
	- Προσαρµογέα εναλλασσόµενου ρεύµατος
	- Προαιρετικό προϊόν επέκτασης ή συσκευή επιτραπέζιας σύνδεσης
	- Προαιρετικό προσαρµογέα ρεύµατος

#### **Αντιµετώπιση χαµηλού επιπέδου µπαταρίας όταν υπάρχει διαθέσιµη φορτισµένη µπαταρία**

- **1.** Απενεργοποιήστε τον υπολογιστή ή πραγµατοποιήστε εκκίνηση της λειτουργίας αδρανοποίησης.
- **2.** Αφαιρέστε την αποφορτισµένη µπαταρία και κατόπιν εισαγάγετε µια φορτισµένη µπαταρία.
- **3.** Ενεργοποιήστε τον υπολογιστή.

#### **Αντιµετώπιση χαµηλού επιπέδου µπαταρίας όταν δεν υπάρχει διαθέσιµη πηγή ενέργειας**

- ▲ Πραγµατοποιήστε εκκίνηση της λειτουργίας αδρανοποίησης.
	- ή –

Αποθηκεύστε την εργασία σας και τερµατίστε τη λειτουργία του υπολογιστή.

#### **Αντιµετώπιση χαµηλού επιπέδου µπαταρίας όταν ο υπολογιστής δεν είναι δυνατόν να πραγµατοποιήσει έξοδο από την αδρανοποίηση**

Όταν ο υπολογιστής δεν διαθέτει επαρκή ενέργεια για έξοδο από την αδρανοποίηση, ακολουθήστε τα εξής βήµατα:

- **1.** Τοποθετήστε µια φορτισµένη µπαταρία ή συνδέστε τον υπολογιστή σε εξωτερική παροχή ενέργειας.
- **2.** Εκτελέστε έξοδο από τη λειτουργία αδρανοποίησης πατώντας το κουµπί λειτουργίας.

# <span id="page-17-0"></span>**Βαθµονόµηση µπαταρίας**

Η βαθµονόµηση µιας µπαταρίας γίνεται στις εξής περιπτώσεις:

- Όταν οι ενδείξεις φόρτισης της µπαταρίας φαίνονται ανακριβείς
- Όταν παρατηρείτε σηµαντική αλλαγή στο χρόνο λειτουργίας της µπαταρίας

Ακόµα και αν µια µπαταρία χρησιµοποιείται πολύ, δεν πρέπει να χρειάζεται βαθµονόµηση περισσότερο από µία φορά το µήνα. Επίσης, δεν είναι απαραίτητη η βαθµονόµηση µιας νέας µπαταρίας.

### **Βήµα 1: Πλήρης φόρτιση της µπαταρίας**

ÆΝ **ΠΡΟΕΙ∆/ΣΗ!** Όταν βρίσκεστε σε αεροπλάνο, µη φορτίζετε την µπαταρία του υπολογιστή.

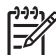

**Σηµείωση** Η µπαταρία φορτίζεται είτε ο υπολογιστής είναι απενεργοποιηµένος είτε χρησιµοποιείται, αλλά φορτίζεται ταχύτερα όταν ο υπολογιστής είναι απενεργοποιηµένος.

Για πλήρη φόρτιση της µπαταρίας:

- **1.** Τοποθετήστε την µπαταρία στον υπολογιστή.
- **2.** Συνδέστε τον υπολογιστή σε έναν προσαρµογέα εναλλασσόµενου ρεύµατος, έναν προαιρετικό προσαρµογέα ρεύµατος, ένα προαιρετικό προϊόν επέκτασης ή µια προαιρετική συσκευή επιτραπέζιας σύνδεσης και κατόπιν συνδέστε τον προσαρµογέα ή τη συσκευή σε εξωτερική παροχή ενέργειας.

Η φωτεινή ένδειξη της µπαταρίας στον υπολογιστή ανάβει.

**3.** Αφήστε τον υπολογιστή συνδεδεµένο στην εξωτερική παροχή ενέργειας µέχρι να φορτιστεί πλήρως η µπαταρία.

Η φωτεινή ένδειξη της µπαταρίας στον υπολογιστή σβήνει.

### **Βήµα 2: Απενεργοποίηση αδρανοποίησης και αναστολής λειτουργίας**

**1.** Κάντε κλικ στο εικονίδιο µετρητή µπαταρίας στην περιοχή ειδοποιήσεων και κατόπιν κάντε κλικ στο **Περισσότερες επιλογές παροχής ενέργειας**.

– ή –

Κάντε κλικ στο **Έναρξη > Πίνακας Ελέγχου > Σύστηµα και Συντήρηση > Επιλογές παροχής ενέργειας**.

- **2.** Κάτω από το τρέχον σχέδιο παροχής ενέργειας, κάντε κλικ στο **Αλλαγή ρυθµίσεων σχεδίων**.
- **3.** Καταγράψτε τις ρυθµίσεις για **Απενεργοποίηση οθόνης** και **Θέση του υπολογιστή σε αναστολή λειτουργίας** που αναγράφονται στη στήλη **Με µπαταρίες** ώστε να µπορείτε να τις επαναφέρετε µετά τη βαθµονόµηση.
- **4.** Αλλάξτε τις ρυθµίσεις **Απενεργοποίηση οθόνης** και **Θέση του υπολογιστή σε αναστολή λειτουργίας** σε **Ποτέ**.
- **5.** Κάντε κλικ στο **Αλλαγή ρυθµίσεων παροχής ενέργειας για προχωρηµένους**.
- **6.** Κάντε κλικ στο σύµβολο πρόσθεσης δίπλα στο **Αναστολή λειτουργίας** και κατόπιν κάντε κλικ στο σύµβολο πρόσθεσης δίπλα στο **Αδράνεια έπειτα από**.
- <span id="page-18-0"></span>**7.** Καταγράψτε τη ρύθµιση **Με µπαταρίες** κάτω από το **Αδράνεια έπειτα από** ώστε να µπορείτε να την επαναφέρετε µετά τη βαθµονόµηση.
- **8.** Επιλέξτε Ποτέ στο πλαίσιο **Με µπαταρίες**.
- **9.** Κάντε κλικ στο **OK**.
- **10.** Επιλέξτε **Αποθήκευση αλλαγών**.

### **Βήµα 3: Αποφόρτιση της µπαταρίας**

Ο υπολογιστής πρέπει να παραµείνει ενεργοποιηµένος κατά την αποφόρτιση της µπαταρίας. Η µπαταρία µπορεί να αποφορτιστεί ανεξάρτητα από το αν χρησιµοποιείτε τον υπολογιστή, αλλά θα αποφορτιστεί ταχύτερα ενώ τον χρησιµοποιείτε.

- Εάν έχετε σκοπό να αφήσετε τον υπολογιστή χωρίς επιτήρηση κατά τη διάρκεια της αποφόρτισης, αποθηκεύστε τα δεδοµένα σας πριν ξεκινήσει η διαδικασία αποφόρτισης.
- Εάν χρησιμοποιείτε τακτικά τον υπολογιστή κατά τη διάρκεια της διαδικασίας αποφόρτισης και έχετε καθορίσει διαλείµµατα εξοικονόµησης ενέργειας, το σύστηµα θα έχει την παρακάτω απόδοση κατά τη διάρκεια της διαδικασίας αποφόρτισης:
	- Η οθόνη δεν θα σβήσει αυτόµατα.
	- Η ταχύτητα της µονάδας σκληρού δίσκου δεν θα µειώνεται αυτόµατα όσο ο υπολογιστής είναι σε αδράνεια.
	- ∆εν θα πραγµατοποιηθεί αδρανοποίηση εκκινούµενη από το σύστηµα.

Για αποφόρτιση µιας µπαταρίας:

- **1.** Αποσυνδέστε τον υπολογιστή από την εξωτερική πηγή ενέργειας, αλλά *µην* τον απενεργοποιήσετε.
- **2.** Χρησιµοποιήστε τον υπολογιστή µε τροφοδοσία µέσω µπαταρίας µέχρι να αποφορτιστεί η µπαταρία. Η φωτεινή ένδειξη της µπαταρίας αρχίζει να αναβοσβήνει όταν η µπαταρία αποφορτιστεί σε χαµηλό επίπεδο µπαταρίας. Όταν η µπαταρία αποφορτιστεί, η φωτεινή ένδειξη της µπαταρίας θα σβήσει και η λειτουργία του υπολογιστή θα τερµατιστεί.

### <span id="page-19-0"></span>**Βήµα 4: Πλήρης επαναφόρτιση της µπαταρίας**

Για επαναφόρτιση της µπαταρίας:

**1.** Συνδέστε τον υπολογιστή σε εξωτερική παροχή ενέργειας και διατηρήστε την εξωτερική παροχή ενέργειας µέχρι να επαναφορτιστεί πλήρως η µπαταρία. Όταν η µπαταρία επαναφορτιστεί, η φωτεινή ένδειξη στον υπολογιστή σβήνει.

Μπορείτε να χρησιµοποιήσετε τον υπολογιστή ενώ η µπαταρία επαναφορτίζεται. Ωστόσο, η µπαταρία θα φορτιστεί γρηγορότερα αν ο υπολογιστής είναι απενεργοποιηµένος.

**2.** Εάν ο υπολογιστής είναι απενεργοποιηµένος, ενεργοποιήστε τον όταν η µπαταρία φορτιστεί πλήρως και σβήσει η φωτεινή ένδειξη της µπαταρίας.

### **Βήµα 5: Επανάληψη ενεργοποίησης αδρανοποίησης και αναστολής λειτουργίας**

**ΠΡΟΣΟΧΗ** Η αποτυχία επανάληψης ενεργοποίησης αδρανοποίησης µετά τη βαθµονόµηση µπορεί να οδηγήσει σε πλήρη αποφόρτιση της µπαταρίας και απώλεια πληροφοριών, αν ο υπολογιστής φτάσει σε κρίσιµο επίπεδο µπαταρίας.

**1.** Κάντε κλικ στο εικονίδιο µετρητή µπαταρίας στην περιοχή ειδοποιήσεων και κατόπιν κάντε κλικ στο **Περισσότερες επιλογές παροχής ενέργειας**.

– ή –

Κάντε κλικ στο **Έναρξη > Πίνακας Ελέγχου > Σύστηµα και Συντήρηση > Επιλογές παροχής ενέργειας**.

- **2.** Κάτω από το τρέχον σχέδιο παροχής ενέργειας, κάντε κλικ στο **Αλλαγή ρυθµίσεων σχεδίων**.
- **3.** Εισαγάγετε ξανά τις ρυθµίσεις που καταγράψατε για τα στοιχεία της στήλης **Με µπαταρίες**.
- **4.** Κάντε κλικ στο **Αλλαγή ρυθµίσεων παροχής ενέργειας για προχωρηµένους**.
- **5.** Κάντε κλικ στο σύµβολο πρόσθεσης δίπλα στο **Αναστολή λειτουργίας** και κατόπιν κάντε κλικ στο σύµβολο πρόσθεσης δίπλα στο **Αδράνεια έπειτα από**.
- **6.** Εισαγάγετε ξανά τη ρύθµιση που καταγράψατε για τη στήλη **Με µπαταρίες**.
- **7.** Κάντε κλικ στο **OK**.
- **8.** Επιλέξτε **Αποθήκευση αλλαγών**.

## <span id="page-20-0"></span>**Εξοικονόµηση ενέργειας µπαταρίας**

- Επιλέξτε ρυθµίσεις χρήσης χαµηλής ενέργειας µέσω του "Επιλογές παροχής ενέργειας" στον Πίνακα Ελέγχου των Windows.
- Απενεργοποιήστε τις συνδέσεις ασύρµατου και τοπικού δικτύου (LAN) και τερµατίστε εφαρµογές modem όταν δεν χρησιµοποιούνται.
- **·** Αποσυνδέστε τις εξωτερικές συσκευές που δεν είναι συνδεδεμένες σε εξωτερική παροχή ενέργειας όταν δεν τις χρησιµοποιείτε.
- Τερµατίστε τη λειτουργία, απενεργοποιήστε ή αφαιρέστε τις εξωτερικές κάρτες µέσων που δεν χρησιµοποιείτε.
- Χρησιμοποιήστε τα πλήκτρα πρόσβασης fn+f9 και fn+f10 για να προσαρμόσετε τη φωτεινότητα της οθόνης σύµφωνα µε τις απαιτήσεις σας.
- Εάν πρόκειται να διακόψετε την εργασία σας, ενεργοποιήστε την αναστολή λειτουργίας ή την αδρανοποίηση, ή τερµατίστε τη λειτουργία του υπολογιστή.

# <span id="page-21-0"></span>**Αποθήκευση µπαταρίας**

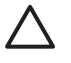

**ΠΡΟΣΟΧΗ** Για να αποφύγετε ενδεχόµενη βλάβη της µπαταρίας, αποφύγετε την έκθεσή της σε υψηλές θερµοκρασίες για παρατεταµένο χρονικό διάστηµα.

Αν δεν πρόκειται να χρησιµοποιήσετε τον υπολογιστή και να τον συνδέσετε σε εξωτερική παροχή ενέργειας για διάστηµα µεγαλύτερο των 2 εβδοµάδων, αφαιρέστε και αποθηκεύστε ξεχωριστά τις µπαταρίες.

Για να παρατείνετε τη φόρτιση µιας αποθηκευµένης µπαταρίας, τοποθετήστε τη σε ψυχρό, ξηρό µέρος.

Βαθµονοµήστε την µπαταρία πριν να την χρησιµοποιήσετε, αν δεν έχει χρησιµοποιηθεί για ένα µήνα ή περισσότερο.

# <span id="page-22-0"></span>**Απόρριψη χρησιµοποιηµένης µπαταρίας**

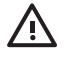

**ΠΡΟΕΙ∆/ΣΗ!** Για να µειωθεί ο κίνδυνος ανάφλεξης ή εγκαυµάτων, µην αποσυναρµολογείτε την µπαταρία, αποφύγετε τα κτυπήµατα ή τη διάτρησή της, µην βραχυκυκλώνετε τις εξωτερικές επαφές της και µην την απορρίπτετε σε νερό ή φωτιά. Μην εκθέτετε µια µπαταρία σε θερµοκρασίες άνω των 60˚C (140˚F). Αντικαταστήστε την µπαταρία µόνο µε µπαταρίες εγκεκριµένες για χρήση µε τον συγκεκριµένο υπολογιστή.

Ανατρέξτε στο *Σηµειώσεις κανονισµών, ασφάλειας και περιβάλλοντος* για πληροφορίες σχετικά µε την απόρριψη µπαταρίας.

# <span id="page-23-0"></span>**3 Χρήση εξωτερικής παροχής εναλλασσόµενου ρεύµατος**

Η εξωτερική παροχή εναλλασσόµενου ρεύµατος παρέχεται µέσω µιας από τις ακόλουθες συσκευές:

**ΠΡΟΕΙ∆/ΣΗ!** Για να µειώσετε τα πιθανά θέµατα ασφαλείας, να χρησιµοποιείτε µόνο τον ΛŊ προσαρµογέα εναλλασσόµενου ρεύµατος που παρέχεται µε τον υπολογιστή, έναν προσαρµογέα εναλλασσόµενου ρεύµατος αντικατάστασης που παρέχεται από την HP ή έναν συµβατό προσαρµογέα εναλλασσόµενου ρεύµατος που αγοράζεται από την HP.

- Προσαρµογέα εναλλασσόµενου ρεύµατος που συνοδεύει τον υπολογιστή
- Προαιρετικής συσκευής επιτραπέζιας σύνδεσης ή επέκτασης
- Προαιρετικού προσαρµογέα ρεύµατος

Συνδέστε τον υπολογιστή στην εξωτερική παροχή εναλλασσόµενου ρεύµατος υπό οποιαδήποτε από τις ακόλουθες συνθήκες:

● Όταν φορτίζετε ή κάνετε βαθµονόµηση µιας µπαταρίας

ΛN **ΠΡΟΕΙ∆/ΣΗ!** Όταν βρίσκεστε σε αεροπλάνο, µη φορτίζετε την µπαταρία του υπολογιστή.

- Όταν εγκαθιστάτε ή τροποποιείτε λογισµικό συστήµατος
- Όταν εγγράφετε πληροφορίες σε CD ή DVD

Όταν συνδέετε τον υπολογιστή µε εξωτερική παροχή εναλλασσόµενου ρεύµατος, συµβαίνουν τα εξής:

- Η µπαταρία αρχίζει να φορτίζεται.
- Εάν ο υπολογιστής είναι ενεργοποιημένος, το εικονίδιο μετρητή μπαταρίας στην περιοχή ειδοποιήσεων αλλάζει εµφάνιση.

Όταν αποσυνδέετε την εξωτερική παροχή εναλλασσόµενου ρεύµατος, συµβαίνουν τα εξής:

- Ο υπολογιστής αλλάζει σε τροφοδοσία μέσω μπαταρίας.
- Η φωτεινότητα της οθόνης µειώνεται αυτόµατα για εξοικονόµηση διάρκειας ζωής µπαταρίας. Για να αυξήσετε τη φωτεινότητα της οθόνης, πιέστε το πλήκτρο πρόσβασης fn+f10 ή επανασυνδέστε τον προσαρµογέα εναλλασσόµενου ρεύµατος.

# <span id="page-24-0"></span>**Σύνδεση προσαρµογέα εναλλασσόµενου ρεύµατος**

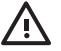

**ΠΡΟΕΙ∆/ΣΗ!** Για να µειώσετε τον κίνδυνο ηλεκτροπληξίας ή βλάβης στον εξοπλισµό:

Συνδέστε το καλώδιο τροφοδοσίας σε πρίζα εναλλασσόµενου ρεύµατος, στην οποία η πρόσβαση είναι εύκολη ανά πάσα στιγµή.

∆ιακόψτε την παροχή ενέργειας στον υπολογιστή, αφαιρώντας το καλώδιο τροφοδοσίας από την πρίζα εναλλασσόµενου ρεύµατος (και όχι από τον υπολογιστή).

Εάν το καλώδιο τροφοδοσίας διαθέτει βύσµα 3 ακίδων, συνδέστε το καλώδιο σε πρίζα 3 ακίδων µε γείωση. Μην επιχειρήσετε να καταργήσετε τον ακροδέκτη γείωσης του καλωδίου τροφοδοσίας, συνδέοντας, για παράδειγµα, προσαρµογέα µε διπολικό βύσµα. Η ακίδα γείωσης είναι ένα σηµαντικό χαρακτηριστικό ασφάλειας.

Για να συνδέσετε τον υπολογιστή σε εξωτερική παροχή εναλλασσόµενου ρεύµατος:

- **1.** Συνδέστε τον προσαρµογέα εναλλασσόµενου ρεύµατος στην υποδοχή παροχής ενέργειας **(1)** του υπολογιστή.
- **2.** Συνδέστε το καλώδιο τροφοδοσίας στον προσαρµογέα εναλλασσόµενου ρεύµατος **(2)**.
- **3.** Συνδέστε το άλλο άκρο του καλωδίου τροφοδοσίας σε µια πρίζα εναλλασσόµενου ρεύµατος **(3)**.

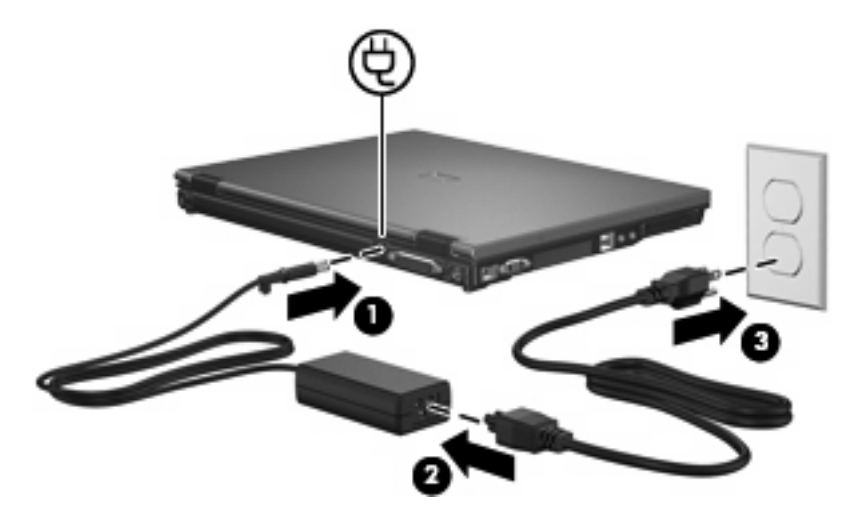

# <span id="page-25-0"></span>**4 Τερµατισµός λειτουργίας του υπολογιστή**

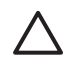

**ΠΡΟΣΟΧΗ** Οι πληροφορίες που δεν έχουν αποθηκευτεί θα χαθούν κατά τον τερµατισµό λειτουργίας του υπολογιστή.

Η εντολή "Τερµατισµός λειτουργίας" κλείνει όλα τα ανοιχτά προγράµµατα, περιλαµβανοµένου του λειτουργικού συστήµατος, και κατόπιν απενεργοποιεί την οθόνη και τον υπολογιστή.

Τερµατίστε τη λειτουργία του υπολογιστή υπό οποιαδήποτε από τις ακόλουθες συνθήκες:

- Όταν πρέπει να αντικαταστήσετε την µπαταρία ή να πραγµατοποιήσετε πρόσβαση σε στοιχεία µέσα στον υπολογιστή
- Όταν συνδέετε µια εξωτερική συσκευή υλικού που δεν συνδέεται σε θύρα USB ή θύρα 1394
- Όταν ο υπολογιστής πρόκειται να µείνει αχρησιµοποίητος και αποσυνδεδεµένος από εξωτερική παροχή ενέργειας για µεγάλο χρονικό διάστηµα

Για τερµατισµό λειτουργίας του υπολογιστή:

€ **Σηµείωση** Εάν ο υπολογιστής είναι στην κατάσταση αναστολής λειτουργίας ή αδρανοποίησης, πρέπει πρώτα να πραγµατοποιήσετε έξοδο από την αναστολή λειτουργίας ή την αδρανοποίηση για να µπορέσετε να εκτελέσετε τερµατισµό λειτουργίας.

- **1.** Αποθηκεύστε την εργασία σας και κλείστε όλα τα ανοικτά προγράµµατα.
- **2.** Πατήστε το κουµπί λειτουργίας.

– ή –

- **α.** Κάντε κλικ στο **Έναρξη** και κατόπιν κάντε κλικ στο βέλος δίπλα στο κουµπί "Κλείδωµα".
- **β.** Κάντε κλικ στο **Τερµατισµός λειτουργίας**.

Εάν ο υπολογιστής δεν ανταποκρίνεται και δεν µπορείτε να χρησιµοποιήσετε τις διαδικασίες τερµατισµού λειτουργίας που προαναφέρθηκαν, δοκιµάστε τις ακόλουθες διαδικασίες έκτακτης ανάγκης µε τη σειρά που αναγράφονται:

- Πατήστε ctrl+alt+delete και κατόπιν κάντε κλικ στο εικονίδιο του κουμπιού παροχής ενέργειας.
- Πατήστε και κρατήστε πατηµένο το κουµπί λειτουργίας για τουλάχιστον 5 δευτερόλεπτα.
- Αποσυνδέστε τον υπολογιστή από την εξωτερική παροχή ενέργειας και αφαιρέστε την µπαταρία.

# <span id="page-26-0"></span>**Ευρετήριο**

#### **Α**

Αδρανοποίηση εκκινείται κατά τη διάρκεια κρίσιµου επιπέδου µπαταρίας [12](#page-15-0) εκκίνηση [2](#page-5-0) έξοδος [2](#page-5-0) Αναστολή λειτουργίας εκκίνηση [1](#page-4-0) έξοδος [1](#page-4-0) απενεργοποίηση του υπολογιστή [22](#page-25-0) αποθήκευση µπαταρίας [18](#page-21-0) ασφάλεια απελευθέρωσης µπαταρίας [9](#page-12-0)

#### **Β**

βαθµονόµηση µπαταρίας [14](#page-17-0)

**Ε** εξοικονόµηση, ενέργεια [17](#page-20-0)

**Θ** θερµοκρασία [18](#page-21-0) θερµοκρασία µπαταρίας [18](#page-21-0)

**Κ** κρίσιµο επίπεδο µπαταρίας [12](#page-15-0)

**Λ** λειτουργικό σύστηµα [22](#page-25-0)

#### **Μ**

µέσα µε δυνατότητα ανάγνωσης [1](#page-4-0) µέσα µε δυνατότητα εγγραφής [1](#page-4-0) µέσα µονάδας [1](#page-4-0) µπαταρία αποθήκευση [18](#page-21-0) απόρριψη [19](#page-22-0)

αφαίρεση [9](#page-12-0) βαθµονόµηση [14](#page-17-0) εξοικονόµηση ενέργειας [17](#page-20-0) επαναφόρτιση [16](#page-19-0) τοποθέτηση [9](#page-12-0) φόρτιση [11,](#page-14-0) [14](#page-17-0) χαµηλά επίπεδα µπαταρίας [12](#page-15-0)

#### **Π**

παροχή ενέργειας εξοικονόµηση [17](#page-20-0) σύνδεση [21](#page-24-0) προσαρµογέας εναλλασσόµενου ρεύµατος, σύνδεση [21](#page-24-0)

#### **Ρ**

ρεύµα µπαταρίας [6](#page-9-0)

### **Σ**

σύνδεση, εξωτερική παροχή ενέργειας [21](#page-24-0)

#### **Τ**

τερµατισµός [22](#page-25-0) τερµατισµός λειτουργίας [22](#page-25-0) το σύστηµα δεν ανταποκρίνεται [22](#page-25-0)

#### **Φ**

φόρτιση µπαταριών [11](#page-14-0), [14](#page-17-0) φωτεινή ένδειξη µπαταρίας [11,](#page-14-0) [12](#page-15-0)

#### **Χ**

χαµηλό επίπεδο µπαταρίας [12](#page-15-0) χρήση του υπολογιστή κατά τη διάρκεια ταξιδιών [18](#page-21-0)

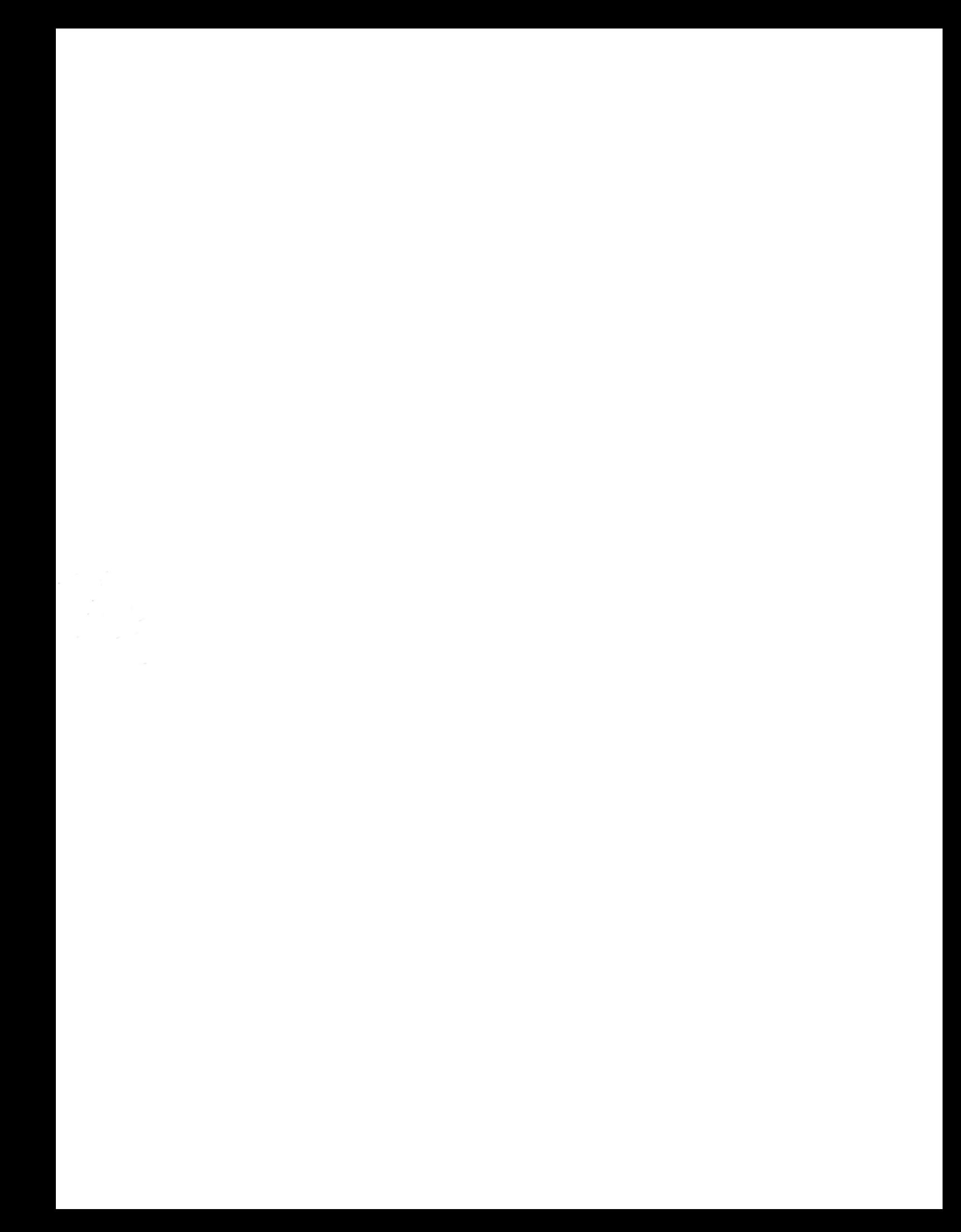